## *SRS 220® SRS 210® SR 200* **取扱説明書 (応用編)** EN011U053 (2103C-BC)

### **マルチチャンネル待ち受け機能**

複数のチャンネルをスキャンしながら待ち受けを行い、信号が入ったチャ ンネルで通話を行うことができます。

この機能を使って、グループで異なるチャンネルを使用している状況で、 グループの全てのチャンネルをモニターしながら通話を行うことができます。

- 1. 待ち受け受信したいチャンネルにあわせます。 [CUE]ボタンと[▲sET]ボタンを同時に押します。 待ち受けチャンネルとして登録され、画面左上に
	- "■■"が表示されます。
- 2. 同じ操作を繰り返して、待ち受け受信したいチャンネル全てを登録し ます。
- **補足 待ち受け受信の登録をしたチャンネルは、もう一度 [CUE] ボタンと**<br>相足 「▲ser1 ボタンを同時に押すと登録を解除できます。 [ ] ボタンを同時に押すと登録を解除できます。 画面の"■■ が消えます。

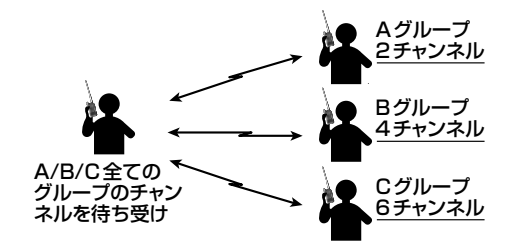

注意 マルチチャンネル待ち受け中は、オートチャンネルセレクト機能は使 用できません。

### **■ 待ち受け受信するチャンネルを決める**

1. 一度電源を切り、[on ♥ ] ボタンと [CUE] ボタンを押しながら電源を 入れます。

号の待ち受け受信がスタートします。 · "MCW"が表示され"■■"が点滅します。

待ち受け受信するチャンネルを最大 10 チャンネル登録できます。

**補足 一時的に待ち受け受信したくないチャンネルがあるときは、[ om ▼**] または [▲sET] ボタンを押してチャンネルを選び、続けて [CUE] ボタンと [ ] ボタンを同時に押すと、一時的に待ち受け受信の 対象から外れます。同じ操作を繰り返すか、一度電源を切ると、再び 待ち受け受信の対象に戻ります。

### **■ 待ち受け受信をする**

- 1. [ on ♥ ] または [ ▲ ser ] ボタンを押して、送信したいチャンネルを選 びます。
- 2. チャンネル表示が"MCW"に変わる前に PTT(通話)スイッチを押すと、 選んだチャンネルで送信します。

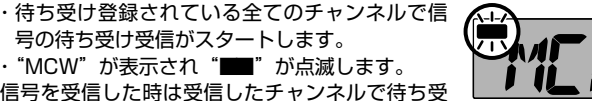

2. 信号を受信した時は受信したチャンネルで待ち受 けが止まり、相手の話を聞くことができます。チャンネルが表示され ている間に PTT(通話)スイッチを押すと送信することができます。

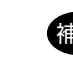

- 1. 一度電源を切り、[▲sET] ボタンを押しながら電源を入れます。
- 2. [on ] または [ ▲ sET ] ボタンを押して "TXCH" の表示にして [CUE] ボタンを押します。"TXCH" - 14 **I KEH** が表示されない場合は"SETM"を表示させて "ALL"に設定すると表示されるようになります。
- 3. [on )または [▲sET] ボタンを押して "S-CH"の表示にして [CUE] ボタンを押します。
- 4. [ on ] または [ ▲ sET ] ボタンを押して "S-CH" の表示にして [CUE] ボタンを押します。 5. [ om ■ ] または [ ▲ sET ] ボタンを押して、送信す
- るチャンネルを選びます。
- 6. PTT(通話)スイッチを押して終了です。

2. [om ■ ]または[▲sET]ボタンを押して "秘 SCR"の表示にして、[CUE] ボタンを押します。 - 8 "秘 SCR"が表示されない場合は"SETM"を表 示させて"ALL"に設定すると表示されるようになります。

### **■ 待ち受け受信中の送信チャンネルの変更**

待ち受け受信中に PTT(通話)スイッチを押すと、前回信号を受信したチャ ンネルで送信しますが、他のチャンネルで送信することもできます。

- 3. [om | または [ ▲ sET ] ボタンを押して "1" "2" "3" のいずれか の表示にします。通話する仲間全員が同じ数字にあわせてください。 4. PTT(通話)スイッチを押します。
- 画面に" "が表示して秘話機能が動作します。

### **◎ 待ち受け登録されているチャンネルから選ぶ**

### **◎ あらかじめ決めたチャンネルで送信する**

### **■ マルチチャンネル待ち受け受信をやめる**

- 1. 一度電源を切り、[ ] ボタンと [CUE] ボタンを押しながら電源を 入れます。
	- マルチチャンネル待ち受け機能が OFF になります。

### **秘話機能**

秘話機能を設定した仲間同士だけが通話内容を聞くことができます。秘話 機能を設定していない人は通話内容を聞くことができなくなります。

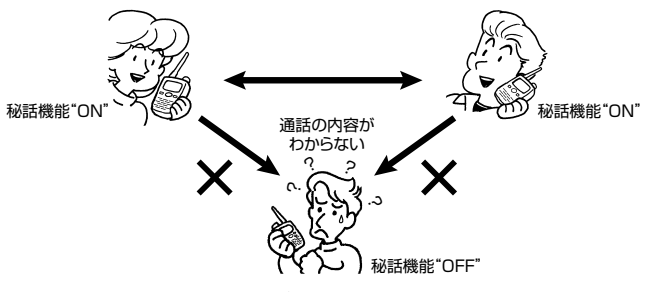

1. 一度電源を切り、[△sET] ボタンを押しながら電源を入れます。

▲▲▲▲ 個別呼び出しを使用中は、オートチャンネルセレクト機能やサブチャ ンネルセレクト機能は使用できません。

- 一度電源を切り、[ ▲sET] ボタンを押しながら電源を入れます。 2. [ o<sub>n</sub> ▼ ] または[ ▲ sET ] ボタンを押して "個 SELC"の表示にします。 "個 SELC"が表示されない場合は"SETM"を表
	- $P P$ -set
- 示させて"ALL"に設定すると表示されるようになります。 3. [CUE] ボタンを押します。
- 4. [on )または [▲ser] ボタンを押して、個別呼び出し機能で運用で きる最大局数を選択します。
	- **20** :個別 ID "01"~ "20" までの 20 局
	- **99** :個別 ID "01"~ "99" までの 99 局
	- **OFF** :個別呼び出し機能は動作しません。
- 5. PTT(通話)スイッチを押します。 画面に"**個**"が表示して個別呼び出し機能が動作 します。

# $\Gamma$

■ あらかじめ、上記の"個別呼び出しを使えるようにする"の操作で、<br>第1章 \* "OEE" いめの設定にしてください "OFF"以外の設定にしてください。

### **■ 秘話機能をやめる**

- 1. 一度電源を切り、[ ▲sET] ボタンを押しながら電源を入れます。
- 2. [om | または [▲sET] ボタンを押して"個 ID"または"個 GRP" の表示にします。

- 1. 上記と同じ操作を行い、手順3で"OFF"の表示にします。
- 2. PTT(通話)スイッチを押します。 秘話機能が OFF になります。

**アラームで緊急を知らせる**

- 1. [ om 1ボタンと [CUE] ボタンを同時に押します。 画面に"SCAL"が表示されます。
- 2. [om )または [▲sET] ボタンを押して、呼び出 したい相手の個別 ID やグループ ID を選びます。 全ての局を一斉に呼び出したい時は"AL"を選び ます。

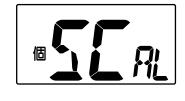

"CUE 機能"、"個別呼び出し機能"、"クローン機能"は、SRS2202 などの シリーズと旧機種 SRS220/SRS210/SR200 との間で は動作しない場合があります。旧機種のソフトウェアのアップデート を行うことにより シリーズとの互換性を持たせることができますの で、必要な場合は当社国内営業部(電話:03-6711-4055)にお問 い合わせください。

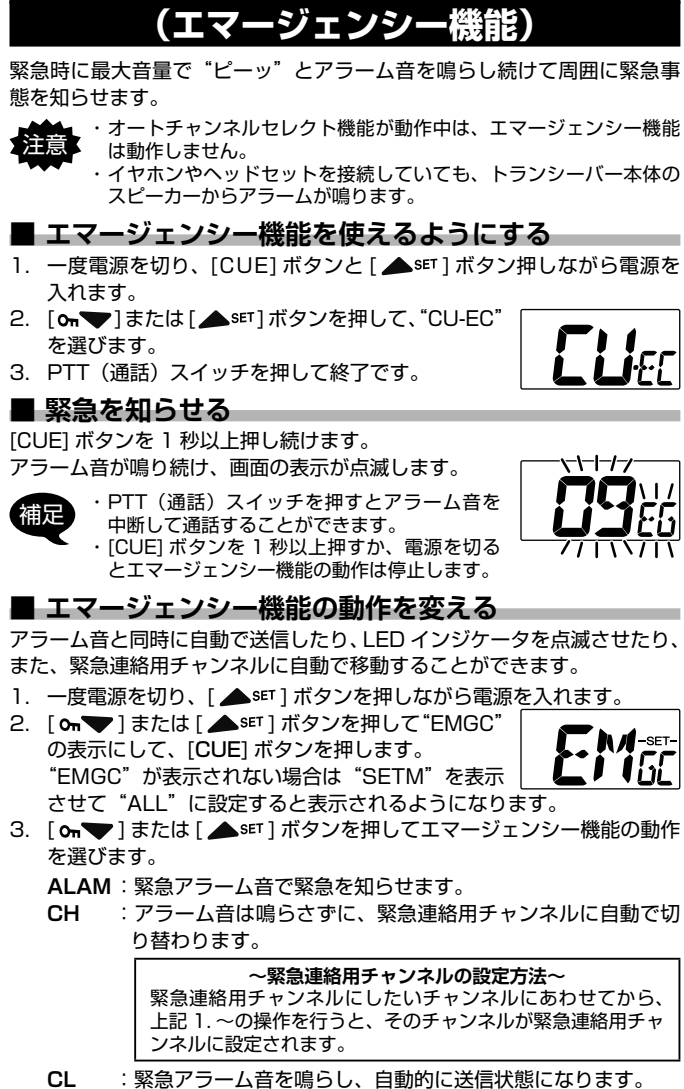

**補足 ・ [CUE] ボタンを 2 回続けて短押しすると「ピピッ」と電子音がして** CUE 緊急信号を受信してもアラーム音が鳴らなくなります。再度同 じ操作を行うと、アラーム音が鳴るようになります。

- ・PTT(通話)スイッチを押すと、CUE(キュー)を送信した相手と 通話することができます。
- ・ "CUE"の表示と LED インジケータの点滅は、いずれかのボタンを 押すと元の状態に戻ります。

イヤホンやヘッドセットを接続していても、トランシーバー本体のス ピーカーからアラームが鳴ります。

- **CL-LT** :緊急アラーム音を鳴らし、自動的に送信状態になり、LED インジケータを点滅表示させます。
- 4. PTT(通話)スイッチを押して終了です。

### **個別呼び出し機能**

- 個別呼び出し機能では、次の 3 種類の呼び出しができます。
- ◎ 個別呼び出し
- 01 ~ 99 の中から、指定した ID に設定している局だけを呼び出します。 ◎ グループ呼び出し
- 10 グループ(グループ ID GO~G9)の中から、指定したグループ ID に設定している局だけを呼び出します。
- ◎ 全局一斉呼び出し(ALL)
- 全ての局を一斉に呼び出します。

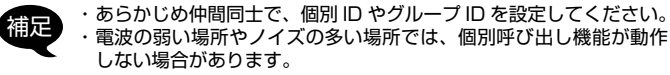

### **■ 個別呼び出しを使えるようにする**

### **■ 自分の個別 ID やグループ ID を設定する**

個別呼び出し機能で使用する「自分の個別 ID」と「自分のグループ ID」 を設定します。

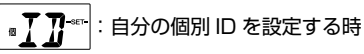

<sub>■</sub>1〜7<mark>7</mark>‰ :自分のグループ ID を設定する時

- 3. [CUE] ボタンを押します。
- 4. [ om ] または [ ▲sET ] ボタンを押して個別 ID またはグループ ID を選択します。
- 5. PTT(通話)スイッチを押して終了です。

### **■ 個別呼び出しをする**

3. PTT(通話)スイッチを押します。 上記で選んだ相手を呼び出して、通常の画面に戻ります。

#### **■ 個別呼び出しを受けた時の動作**

個別呼び出しとグループ呼び出しの場合、画面にチャンネルと呼び出して きた相手の個別 ID またはグループ ID が交互に表示します。全局一斉呼び 出しの場合は、画面表示はチャンネルのままで、着信音も鳴りません。

呼び出しを受けた後に PTT(通話)スイッチを押すと、通話することがで きます。

### **■ 個別呼び出しを受けた時に着信音を鳴らす**

- 個別呼び出しを受けた時に、着信音を鳴らすことができます。
- 1. 一度電源を切り、[△sET] ボタンを押しながら電源を入れます。
- 2. [ on ) または [ ▲ sET ] ボタンを押して "個 BEEP" の表示にします。
- 3. [CUE] ボタンを押します。
- 4. [ on )または [ ▲ sET ] ボタンを押して、着信音を選択します。
	- 1 / 2 / 3 : 着信音が鳴るパターンを 3 種類から選べます。 ただし、ALL で呼ばれた時は着信音は鳴りません。 **OFF** :着信音は鳴りません。
- 5. PTT(通話)スイッチを押して終了です。

### **特定小電力の旧機種との互換性に関して**

# **CUE(キュー)機能による緊急アラーム**

グループ全員のトランシーバーにアラームを鳴らして、緊急連絡や重要な 用件の通知を行うことができます。この機能は受信側の音量ボリュームに 関係なく、設定した音量でアラームが鳴り、同時に LED インジケータが オレンジ色で点滅して、画面に"CUE"を表示させますので、相手が音量 を下げたまま忘れている場合でも、確実に緊急連絡や重要な用件の通知を 行うことができます。CUE を受信した時にトランシーバーの近くにいな かった場合でも、"CUE"の表示と LED インジケータの点滅が継続します ので、戻った時に緊急着信があったことがわかります。

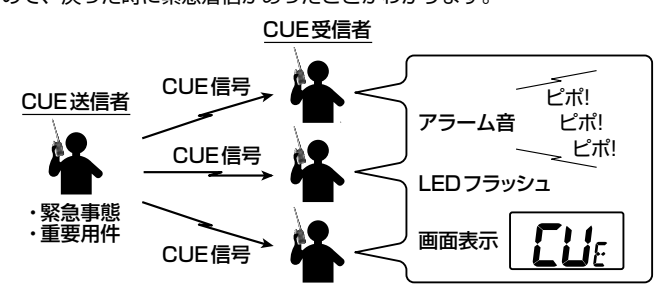

#### **■ CUE 緊急信号を送出する**

[CUE] ボタンを 1 秒以上長押しすると「ピピピッ」と電子音が鳴り、 CUE 緊急信号を送出します。

#### **■ CUE 緊急信号を受信する**

CUE 緊急信号を受信するとアラームが鳴り、画面表示と LED インジケー タの点滅で知らせます。

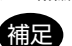

#### **■ コールバック機能**

グループモード時にコールバック機能を使用すると、「通話できる範囲にい るか」または「電源を切っていないか」を電子音とアイコン表示で常にチェッ クしながら通話できます。

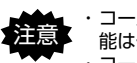

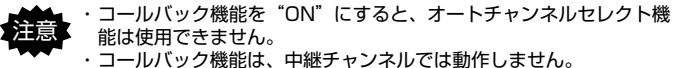

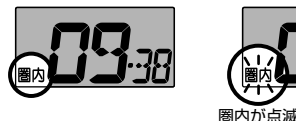

通話できる時 通話できない時

- 1. 一度電源を切り、[△sET] ボタンを押しながら電源を入れます。
- 2. [on )または [▲sET] ボタンを押して "CLBK" の表示にします。 "CLBK"が表示されない場合は"SETM"を表示
- させて"ALL"に設定すると表示されるようになります。 3. [CUE] ボタンを押します。
- 4. [on )または [▲sET] ボタンを押して"ON"の表示にします。
- 5. [CUE] ボタンを押します。
- 6. [on )または [▲sET] ボタンを押して "GRP"

- 8. [ on ♥ ] または [ ▲sET ] ボタンを押して"ON"の表示にします。
- 9. [CUE] ボタンを押して、続けて [▲sET] ボタンを押します。
- 10. "GRCD"の表示になりますので [CUE] ボタンを 押します。
- 11. [ On ♥ ] または [ ▲ sET ] ボタンを押して、仲間同 ப்ர 士で決めたグループコード(GP01 ~ GP50)ま たは DCS コード (D017~D754)にあわせて [CUE] ボタンを押 します。

12. PTT (通話) スイッチを押します。

の表示にします。 7. [CUE] ボタンを押します。

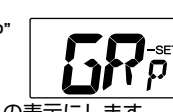

● 同じチャンネルで同じグループコードや DCS コードが他の使用者<br>補足 → に使われていろ時は、"グループモードの設定"を参照して、仲間同 に使われている時は、"グループモードの設定"を参照して、仲間同 士で他のグループ番号に切り替えてください。

通話相手との間にビルなどの障害物がある場合や相手との距離が離れてい る場合など、電波が届かずに通話できない時は、本機対応の中継器を中間 点に設置することで、通話エリアを広げることができます。 使用できる中継器については、本機を購入した販売店、または当社国内 営業部にお問い合わせください。

注意 中継チャンネルを使用中は、オートチャンネルセレクト機能は使用で きません

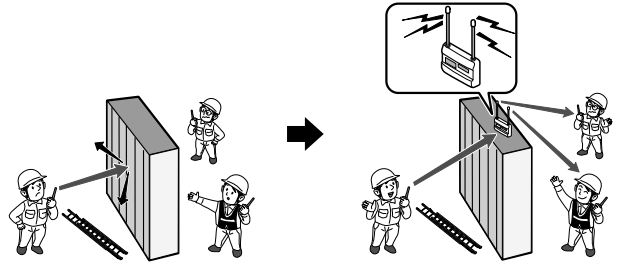

コールバック機能が動作して、画面に"圏内"が点滅表示します。 相手が通話可能な状態になると"圏内"の点滅が点灯に変わります。

- 1. 一度電源を切り、[▲ser] ボタンを押しながら電源を入れます。
- 2. [ on ] または [ ▲ set ] ボタンを押して "RPCH" の表示にします。 "RPCH"が表示されない場合は"SETM"を表示

#### 通話可能かどうかは、電子音とディスプレイの表示で確認できます。

中継機能用のチャンネル (10~18、12~29)が使えるようになり ます。

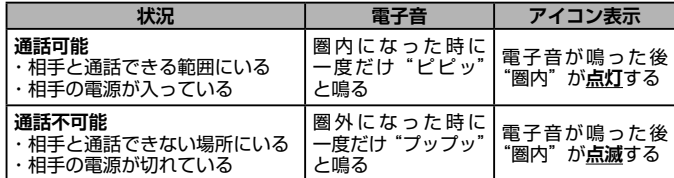

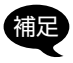

・ 他のグループの人が同じチャンネルを使って通話している時は、音 声は聞こえませんが、受信状態になり、通話できません。

#### **■ コールバック機能をやめる**

- 1. 上記の手順 1 ~4を行い、手順4で"OFF"の表示にします。 2. PTT(通話)スイッチを押します。
- コールバック機能が OFF になります。
- 1. 一度電源を切り、[ ▲sET] ボタンを押しながら電源を入れます。
- 2. [on ] または [ ▲ sET ] ボタンを押して "ARTS" の表示にします。

### **通話エリアを拡大する(中継器対応)**

- 
- 4. [om ]または [▲sET] ボタンを押して"ON"の表示にします。 5. PTT(通話)スイッチを押します。

### **■ 中継機能を使えるようにする**

させて"ALL"に設定すると表示されるようにな ります。

·補足 ・電源を切っても ARTS 機能は OFF になりません。次に電源を入れ<br>補足 た時は、前回設定された DCS コードで ARTS 機能が動作します。 ・ 仲間を追加する時は、上記の"ARTS 機能をやめる"の操作を行い 手順4で一度 OFF にした後に続けて ON にします。その後手順5で <del>」は PTT(通話)スイッチを押した後 1 秒以内</del>に [ ▲ser ] を押して ください。

- 3. [CUE] ボタンを押します。
- 4. [on ] または [ ▲ sET ] ボタンを押して "ON"の表示にします。
- 5. PTT(通話)スイッチを押します。
- 1. 一度電源を切り、[CUE] ボタンと [▲sET] ボタンを押しながら電源 を入れます。
- 2. [ om ) または [ ▲ sET ] ボタンを押して、割り当てたい機能の表示に します。

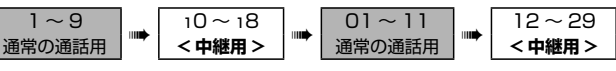

#### **■ 通話のしかた**

- 1. [ om ] または [ ▲ sET ] ボタンを押して、中継器と同じチャンネル番 号にあわせます。
- 2. "基本的な通話のしかた"と同様に通話します。
- イングループモードを使用することができます (中継器と同じグループ 番号にあわせます)。 ー - ...<br>当社指定の中継器のみ使用可能です。

- **中継器を使わない設定に戻す**
- 1. 上記の「中継器を使えるようにする」と同じ操作を行い、手順4で"OFF" の表示にします。
- 2. PTT(通話)スイッチを押します。
- 以上で、中継器を使わない(中継器用のチャンネルを表示しない)よ うになります。

### **■ ARTS 機能**

信号を受信するとスキャンが一時停止します。また、信号がなくなると約 10 秒後に再びスキャンを開始します。

ARTS 機能用の 10 種類の DCS コードの中から、使用可能な DCS コー ドを自動的に選択して「通話できる範囲にいるか」または「電源を切って いないか」を電子音とアイコン表示で常にチェックしながら通話できます。

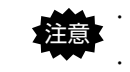

ARTS 機能を "ON"にすると、オートチャンネルセレクト機能は 使用できません。 ARTS 機能は、中継チャンネルでは動作しません。

> スキャン機能を"ON"にすると、オートチャンネルセレクト機能は "OFF"になります。

#### 1. 一度電源を切り、[▲sET] ボタンを押しながら電源を入れます。

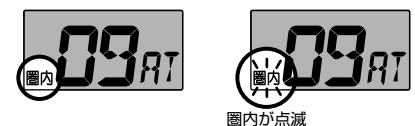

通話できる時 通話できない時

- 2. [on )または [▲sET] ボタンを押して "SCAN" の表示にして、[CUE] ボタンを押します。  $R_{\rm M}$ "SCAN"が表示されない場合は"SETM"を表示 させて"ALL"に設定すると表示されるようになります。
- 3. [ on ▼ ] または [ ▲sET ] ボタンを押して"ON"の表示にします。 **ON** :スキャン機能を ON にします。 **OFF** :スキャン機能を OFF にします。
- 4. PTT(通話)スイッチを押して終了です。

仲間同士の全てのトランシーバーを同じチャンネルにあわせてから、全て のトランシーバーで以下の操作を行います。

> **補足 ・中継機能用チャンネルでスキャンを開始すると、中継機能用チャン** ネルだけをスキャンします。通常チャンネルでスキャンを開始する と、通常チャンネルだけをスキャンします。 ・スキャン中に [ **o<del>n</del> ● ]** または [ ▲sET ] ボタンを押すと、スキャン する方向が変わります。

"ARTS"が表示されない場合は"SETM"を表示 させて"ALL"に設定すると表示されるようになります。 3. [CUE] ボタンを押します。

> 相手の電波が弱くて音声が途切れ途切れに聞こえる場合"モニター機能" を使用すると、相手の音声が聞きやすくなる場合があります。

- 1. 一度電源を切り、[on ♥ ]と[▲sET] ボタンを押しながら電源を入れ ます。
	- ・モニター機能が動作します。
	- ・信号が無い時は常に"ザー"という雑音が聞こえます。
- 2. 電源を切るとモニター機能は解除されます。

ARTS 機能が ON になり、画面に"SYNC"が表 示されます。

6. **いずれか 1 台**の PTT(通話)スイッチを押します。 仲間の全てのトランシーバーが自動で使用可能な DCS コードに設定され、チャンネルの右側に "AT" が表示されます。

- 1. 一度電源を切り、[▲sET] ボタンを押しながら電源を入れます。
- 2. [on )または [▲sET] ボタンを押して "PTT"
- の表示にします。 3. [CUE] ボタンを押します。
- 4. [ om )または [ ▲ set ] ボタンを押して "HOLD" の表示にします。
- **NOR** :PTT スイッチを押している間送信状態になります。
- **HOLD** :一度 PTT スイッチを押すと、再び PTT スイッチを押すまで送 信状態を続けます。
- **OFF** :PTT スイッチが無効になり送信できません。
- 5. PTT(通話)スイッチを押して終了です。

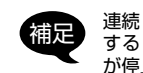

ARTS 機能が動作して、画面に"圏内"が点滅表示します。 相手が通話可能な状態になると"圏内"の点滅が点灯に変わります。

精力 連続して 3 分間送信すると、送信が自動的に停止します。送信が停止 する 30 秒前から画面にカウントダウンが表示されます。また、送信 が停止する 10 秒前に「ピピッ」と警告音が鳴ります。

#### 通話可能かどうかは、電子音とディスプレイの表示で確認できます。

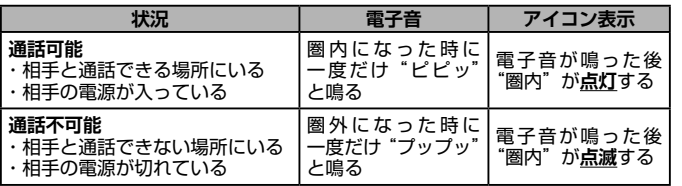

- 1. 一度電源を切り、[▲sET] ボタンを押しながら電源を入れます。
- 2. [om )または [▲sET] ボタンを押して "PTT" の表示にします。
- 3. [CUE] ボタンを押します。
- 4. [ om ] または [ ▲ sET ] ボタンを押して"OFF"の表示にします。 **NOR** :PTT スイッチを押している間送信状態になります。
	- **HOLD** :一度 PTT スイッチを押すと、再び PTT スイッチを押すまで送 信状態を続けます。
- **OFF** :PTT スイッチが無効になり送信できません。
- 5. PTT(通話)スイッチを押して終了です。

### **■ ARTS 機能をやめる**

- 1. 上記の手順 1 ~4を行い、手順4で"OFF"の表示にします。
- 2. PTT(通話)スイッチを押します。
- ARTS 機能が OFF になります。

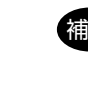

### **[CUE] ボタンの機能を変える**

[CUE] ボタンには、緊急連絡や重要な用件の通知を行う"CUE 機能"が 割り当てられていますが、その他の機能に変更することができます。

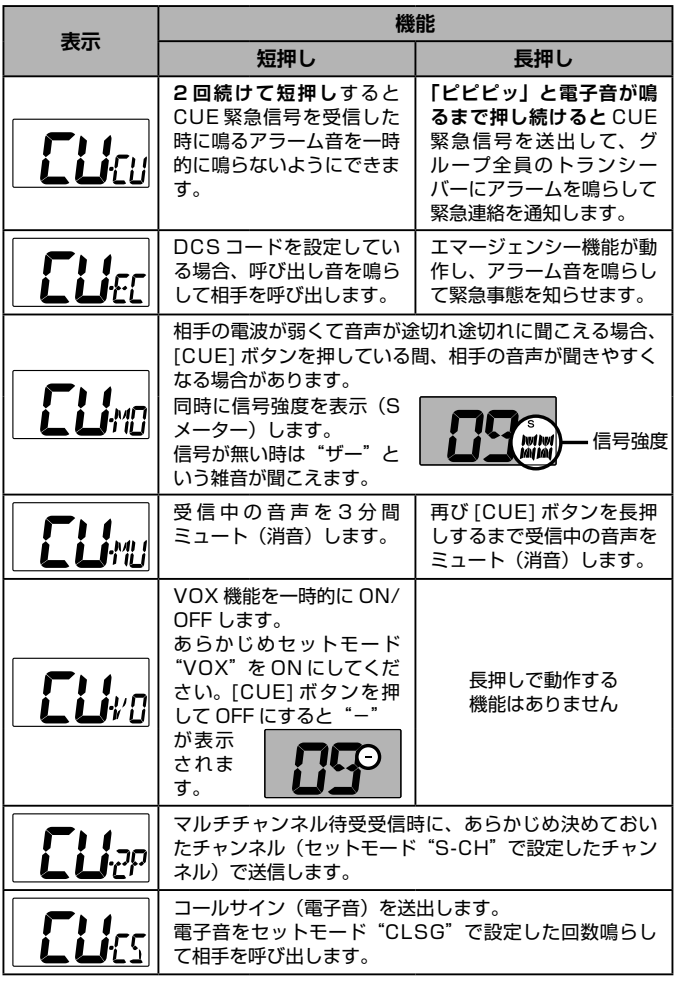

3. PTT(通話)スイッチを押して終了です。

### **信号を探す(スキャン機能)**

自動でチャンネルを切り替えながら信号を探す機能です。グループモード 使用時は、同じグループコードを含む信号を探します。

### **■ スキャンを開始する**

「% → 1ボタンを 1 秒以上押す: チャンネル番号の小さい方向にスキャン [ ▲sET] ボタンを 1 秒以上押す: チャンネル番号の大きい方向にスキャン

### **■ スキャンをやめる**

PTT(通話)スイッチまたは [CUE] ボタンを押すとスキャンが停止します。

### **モニター機能**

### **仲間と通話可能かを常にチェックする**

### **PTT ホールド機能**

一度 PTT(通話)スイッチを押すと、再び押すまで送信状態を維持します。

### **受信専用モード(送信禁止)**

送信を禁止して受信専用にできます。PTT(通話)スイッチを押しても "ERR"が表示され「プープー」と警告音が鳴り送信できません。